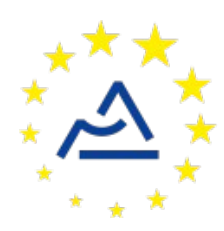

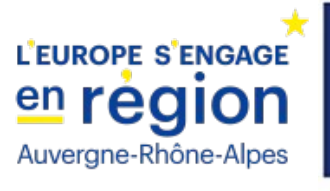

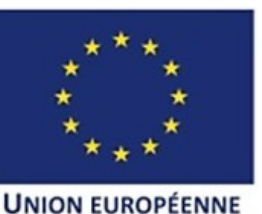

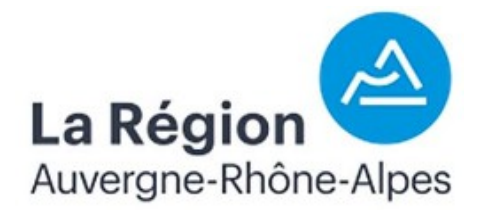

# **Câblage et configuration d'un nœud ConnecSenS pour y interfacer un pluviomètre à auget LUFFT WTB100**

Révision 1

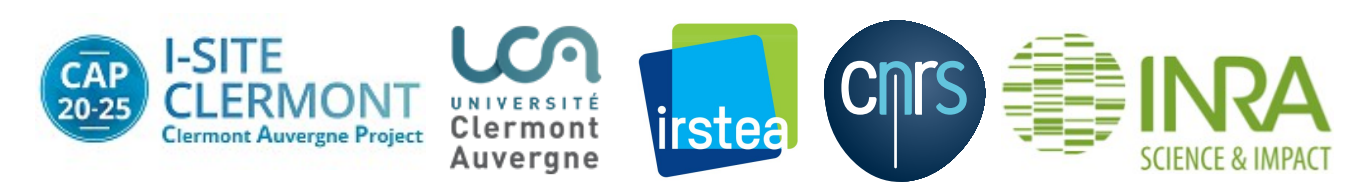

# **1 Objectif de ce document**

Ce document explique comment interfacer un pluviomètre WTB100 de la société LUFFT avec un nœud ConnecSenS. Le câblage et la configuration du capteur et du nœud sont étudiés.

# **2 Le pluviomètre**

## **2.1 Présentation**

Le pluviomètre WTB100 est un modèle à auget. Chaque basculement de l'auget ouvre un contact normalement fermé et correspond à 0,5 mm ou à 0,2 mm de précipitations selon que le bouchon de réduction d'ouverture est monté au non, respectivement, sur l'entonnoir de collecte. Le capteur intègre un condensateur de 10 nF qui permet de créer un anti-rebond analogique de l'interrupteur de comptage. Le capteur est livré avec un câble qui se termine sur des fils nus à l'une de ses extrémités.

#### **2.2 Câblage**

Le schéma électrique du capteur est le suivant :

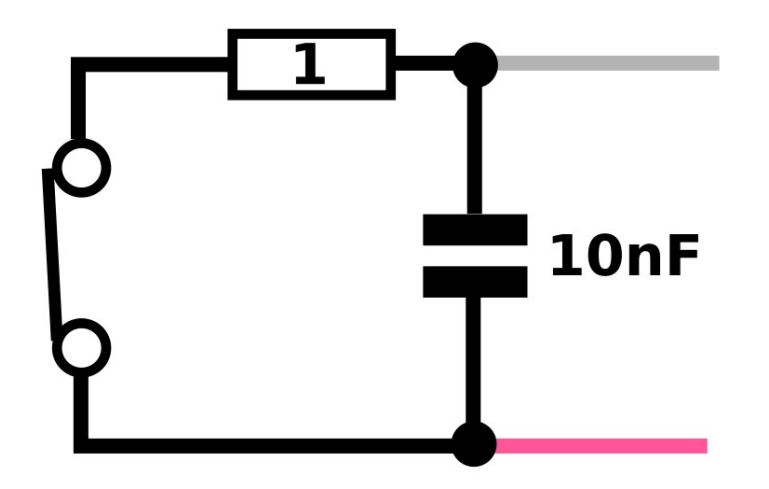

L'interrupteur de détection de basculement de l'auget est à gauche, il est normalement fermé. Une résistance de 1 ohm est montée en série et un condensateur est présent en parallèle de l'interrupteur.

Voici un schéma de câblage :

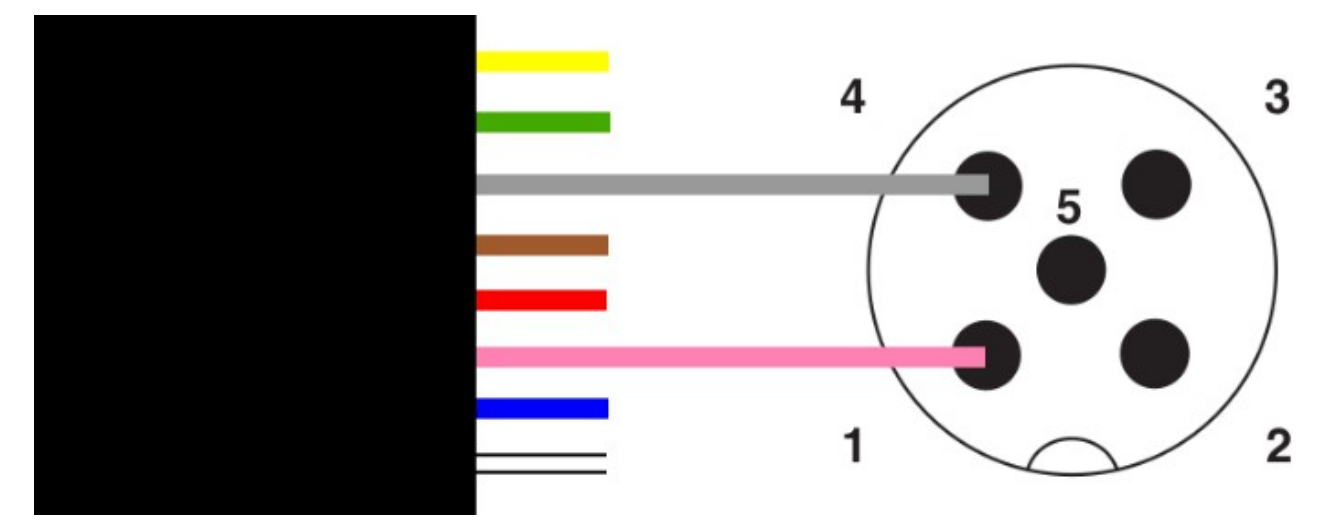

Le bloc noir à la gauche du schéma symbolise l'extrémité nue du câble du capteur. Seuls les fils gris et roses sont utilisés, les autres peuvent être laissés de côté ou être coupés. La tresse de masse du câble est elle aussi inutilisée et peut être coupée. Le connecteur M12 femelle visible à la droite du schéma est vu de derrière, les ronds noirs correspondent aux plots où les fils sont vissés ou soudés.

# **3 Câblage du nœud ConnecSenS**

La première étape est de sélectionner le connecteur M12 mâle du nœud à câbler. Il ne devrait pas y avoir ici de contrainte mécanique particulière, aussi n'importe quel connecteur M12 mâle devrait convenir.

Pour vous aider à vous repérer, voici un gros plan de la région du circuit imprimé principal du nœud qui nous intéresse :

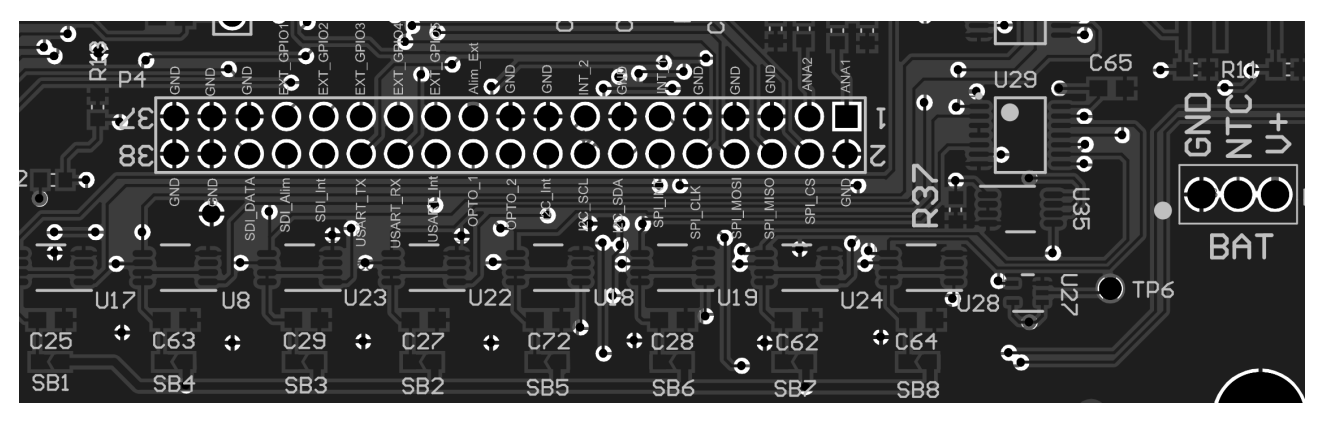

Nous utiliserons une ligne d'interruption du connecteur interne d'extension du nœud pour compter les basculements de l'auget. Par défaut, en sortie d'usine, toutes les lignes d'interruption du nœud sont physiquement désactivées. Elles sont physiquement actives lorsque leur pont « SBx », x est dans l'intervalle [1..8], est recouvert de soudure ou d'une résistance de 0 ohm en boîtier CMS 603. Ces ponts « SBx » sont situés tout en bas du circuit imprimé principal du nœud, sous les connecteurs M12 mâles. Vous pouvez activer toutes les lignes interruption en faisant un pont de soudure sur les ponts SB1 à SB8. Le circuit imprimé est recouvert d'un verni de tropicalisation, il vous sera probablement nécessaire de l'enlever, en le grattant avec un cutter par exemple, avant de pouvoir les souder. Vous pouvez sinon les activer au cas par cas, selon vos besoins.

Sélectionnez la ligne d'interruption à utiliser. Les choix possibles sont les suivants, avec le pont « SBx » qui y correspond :

- « INT  $1 \rightarrow \text{S}B7$
- « INT  $2 \rightarrow \text{SB8}$
- « SPI  $INT \gg \Rightarrow$  SB1
- « I2C Int »  $\Rightarrow$  SB2
- « SDI Int »  $\Rightarrow$  SB3
- « USART  $Int$  » =>SB4

Le plus logique serait d'utiliser « INT 1 » ou « INT 2 » qui sont des lignes d'interruption généralistes, leur nom ne les associe pas à une interface de communication. Assurez-vous que le pont « SBx » correspondant est bien établi, sinon faites-le.

Vous utiliserez également l'alimentation du sous-système des interruptions du nœud. Malheureusement, cette alimentation n'est pas sortie sur le connecteur d'extension interne. Vous irez la chercher au point sérigraphié TP6, présent en bas à droite. C'est un point de test et il n'est donc pas équipé d'un connecteur par défaut. Vous pouvez y souder un point de contact, ou alors vous y souderez directement un fil ou une queue de résistance. Pensez à enlever le verni de tropicalisation de la pastille pour améliorer sa soudabilité.

Les lignes d'interruption du nœud sont uniquement sensibles à des fronts montants et elles n'incluent pas de résistance de tirage vers le haut. Étant donné les caractéristiques du capteur, nous conseillons d'utiliser le câblage suivant :

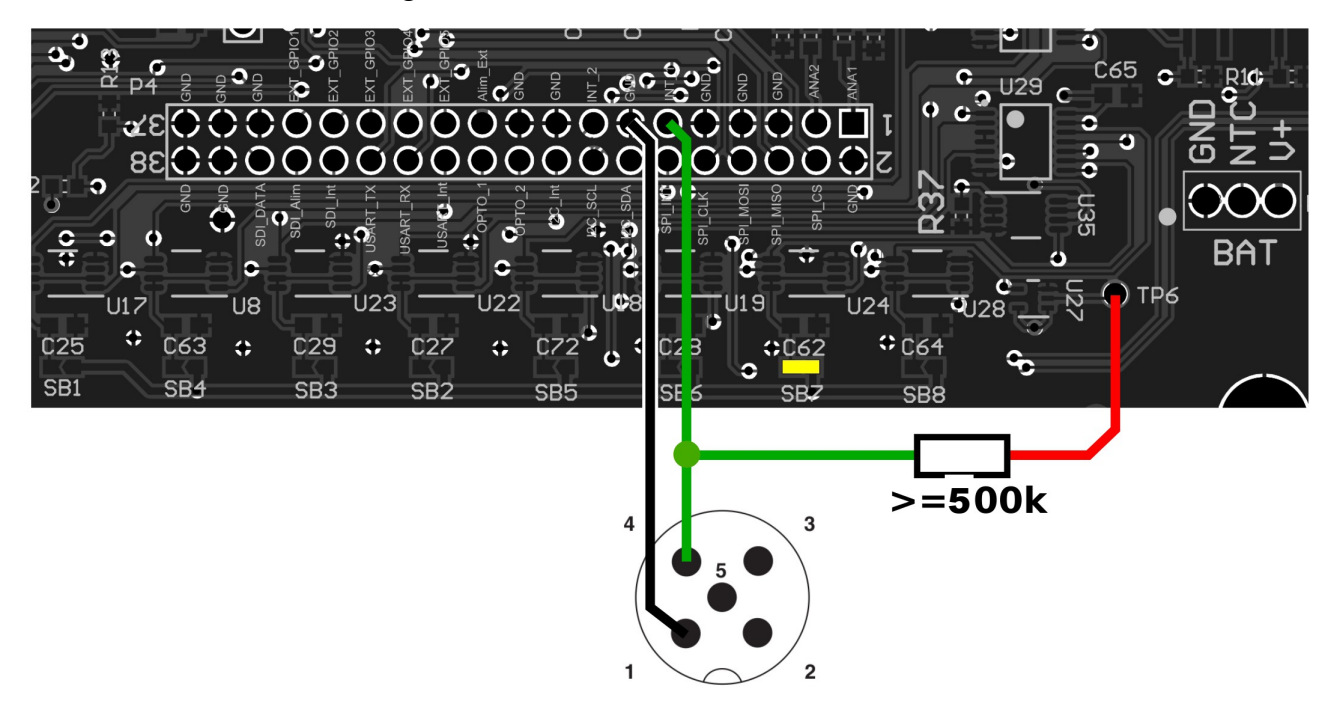

Sur ce schéma, l'interruption « INT\_1 » est utilisée, le pont SB7 est donc connecté par un pont de soudure. Ce pont est signifié par le rectangle de couleur jaune. Le brochage du connecteur M12 mâle doit être respecté, il est standardisé. Les points noirs du connecteur M12 du schéma correspondent aux broches de connecteur, visibles depuis l'extérieur du nœud. La masse est connectée à la broche n°1 du connecteur M12 mâle avec un fil de couleur noire. Utilisez l'une des nombreuses broches de masse (« GND ») disponibles sur le connecteur d'extension interne du nœud. La ligne d'interruption, ici « INT 1 », est connectée à la broche n°4 du connecteur M12, le choix de la couleur du fil est libre. Cette ligne est tirée vers le haut, vers TP6, au moyen d'une

résistance de valeur supérieure à 500 KΩ. Cette résistance, associée au condensateur intégré au capteur, forme également un anti-rebond analogique d'une durée d'environ 1 ms avec une résistance de 100 kΩ et de 10 ms si la valeur est de 1 MΩ. Il est probablement possible d'utiliser une valeur de résistance supérieure, au risque peut-être de se retrouver avec des faux positifs. Il est conseillé d'utiliser une valeur de 1 MΩ pour réduire le courant consommé en permanence par le capteur (son contact est normalement fermez, souvenez-vous) et pour avoir le délai d'anti-rebond le plus long. La source d'alimentation TP6 sort du 3,3 V, le courant consommé en permanence par le capteur sera donc :

 $I = 3, 3 / R$ 

Une résistance de 100 kΩ engendrera une consommation de 33 µA, tandis qu'une résistance de 1 MΩ fera tomber ce courant à 3,3 μA.

Si le besoin s'en fait sentir, sachez qu'il est possible de connecter plusieurs pluviomètres à un seul nœud. Il suffit de reproduire ce schéma autant de fois que nécessaire. Avec une ligne d'interruption différente à chaque fois et une résistance de tirage vers le haut pour chaque capteur.

Ces deux photos d'un montage réel montre d'ailleurs un nœud câblé pour être connecté à deux pluviomètres WTB100 sur les lignes d'interruption « INT\_1 » et « INT\_2 » :

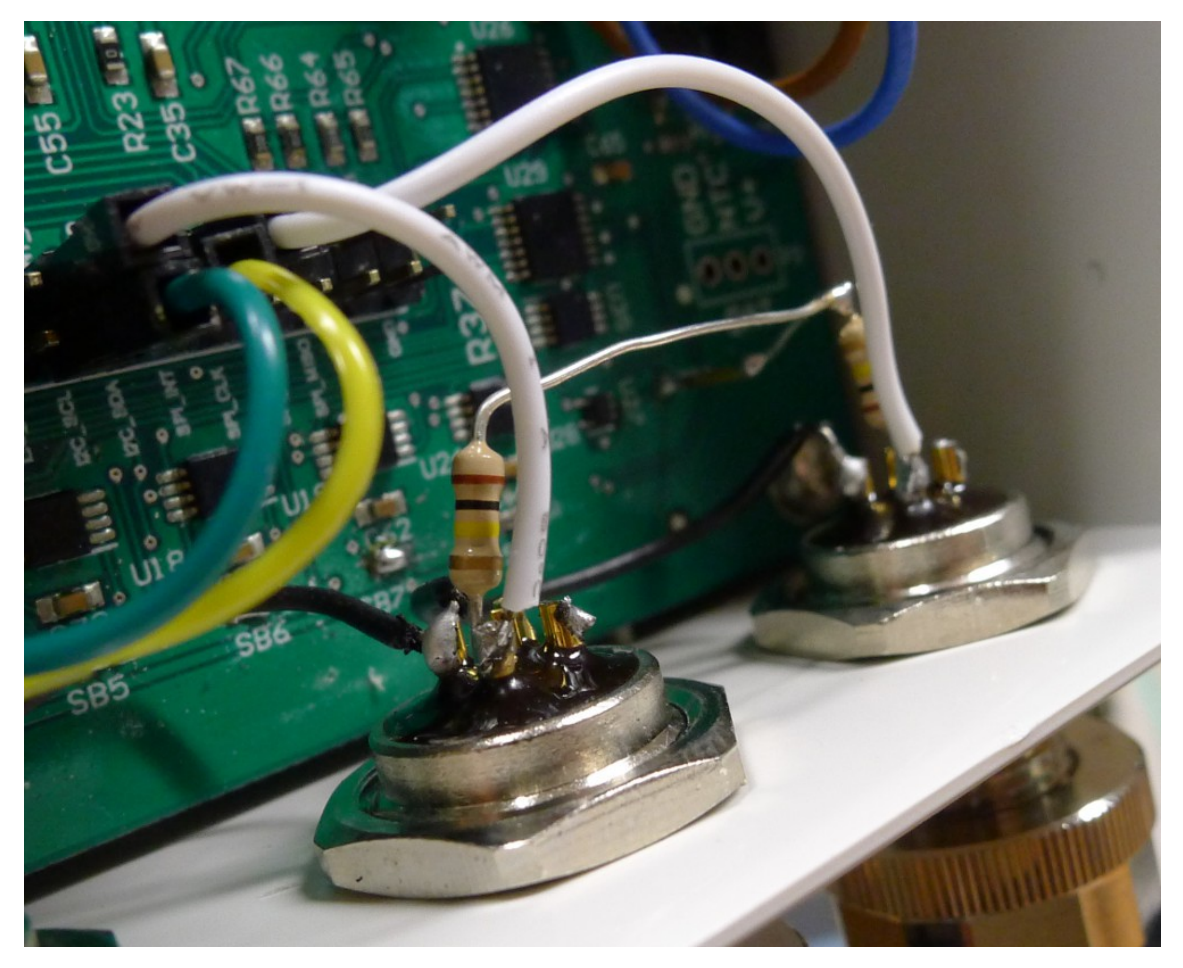

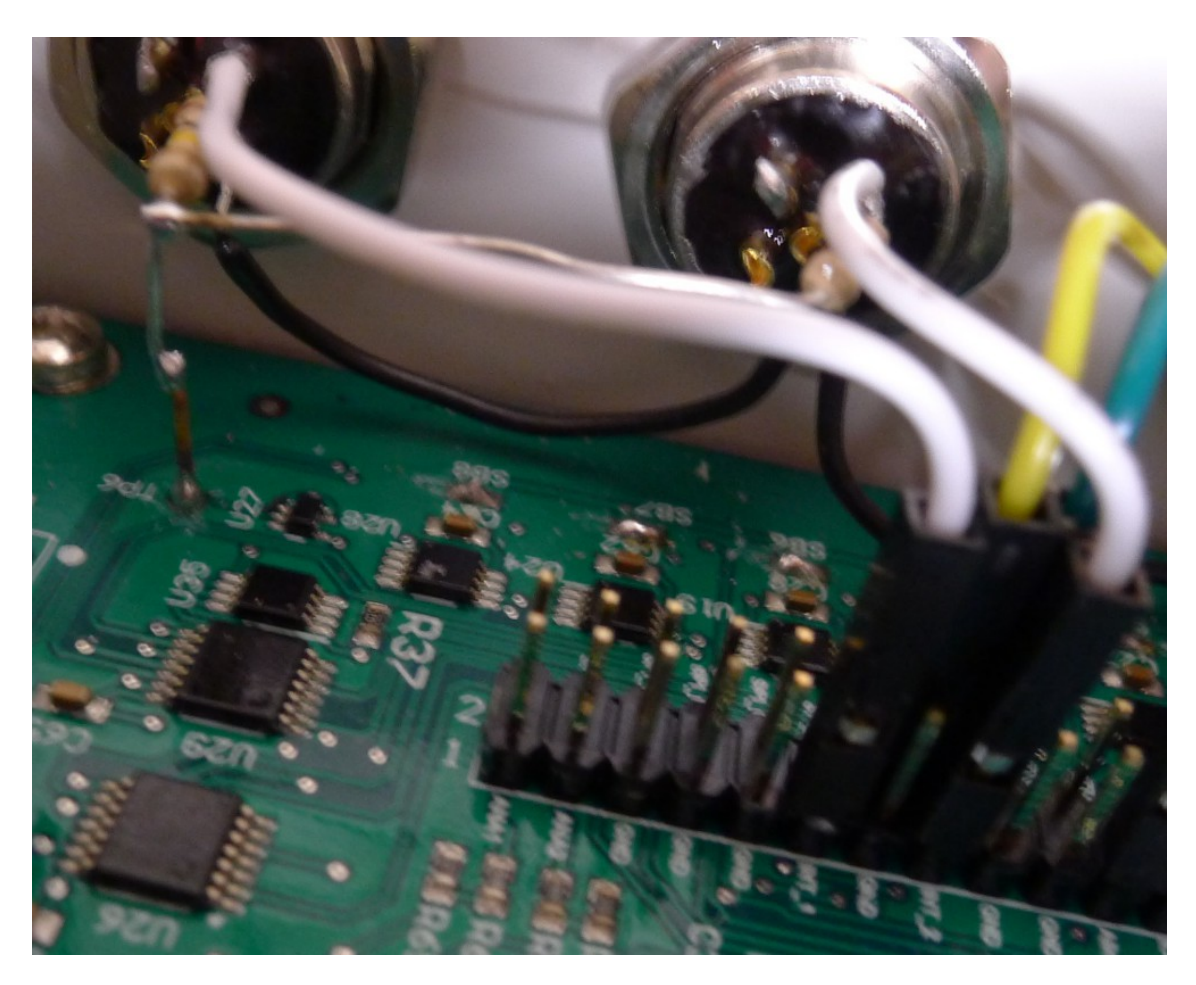

# **4 Configuration logicielle du nœud ConnecSenS**

Pour que le nœud puisse utiliser votre capteur il faut lui déclarer qu'un pluviomètre à auget lui est connecté. Ceci se fait au moyen du fichier de configuration du nœud.

Nous étudierons ici uniquement les options de configuration relatives à notre cas de figure. Pour voir les autres options disponibles, ou pour avoir plus de détails sur les options utilisées ici, je vous invite à consulter la documentation du fichier de configuration du nœud ConnecSenS. Une copie est au moins disponible dans la forge UCA [\(https://forge.universite-clermont.fr\)](https://forge.universite-clermont.fr/), dans le projet nommé « lorawan-node-stepat », au chemin : docs/configuration/fichier de configuration noeud ConnecSenS.pdf. Ce document est également disponible sur le drive public UCA à l'adresse : [https://drive.uca.fr/d/71aacd40f7c045b3a2d6/files/?p=/instruments/noeud\\_STEP\\_AT/documents](https://drive.uca.fr/d/71aacd40f7c045b3a2d6/files/?p=/instruments/noeud_STEP_AT/documents%20techniques/Notices_utilisateurs/Notice_fichier_de_configuration_noeud_ConnecSenS.pdf) [%20techniques/Notices\\_utilisateurs/Notice\\_fichier\\_de\\_configuration\\_noeud\\_ConnecSenS.pdf.](https://drive.uca.fr/d/71aacd40f7c045b3a2d6/files/?p=/instruments/noeud_STEP_AT/documents%20techniques/Notices_utilisateurs/Notice_fichier_de_configuration_noeud_ConnecSenS.pdf)

Connectez votre nœud en USB à un PC. Il doit être reconnu comme un périphérique de stockage de masse (un disque ou une clef USB) par votre ordinateur. Lorsque viendra le moment de débrancher le nœud de votre ordinateur, n'oubliez pas au préalable de démonter (d'éjecter) le disque correspondant à votre nœud avec votre système d'exploitation (en général faites un clic droit sur l'icône du disque et choisissez l'option « éjecter » ou « démonter »).

Le fichier de configuration à changer ou à créer s'appelle (chemin Windows) : <lettre\_du\_noeud>:\env\config.json. Il s'agit d'un fichier texte, qui contient des données encodées au format JSON. Il est possible de l'ouvrir avec un éditeur de texte simple, comme NotePad, ou avec des éditeurs plus évolués qui proposent au minimum de la coloration

syntaxique pour faciliter la lecture. Le choix de l'éditeur est libre, faites selon vos préférences et vos possibilités.

La trame du fichier de configuration à écrire (ou à copier) est la suivante :

```
1 \Theta{
        "name": "ZATU-pluvio-1".
 \overline{2}3
        "sendConfigPeriodDay": 1,
 4
 5⊝
        "debug": {
            "verbose": true
 6
 \overline{7}},
 8
 9\odot"network": {
            "type"
                        "LoRaWAN",
10
            "devEUI": "434E535302E31209",
11
            "appEUI": "A78F1729918331B4",
12
            "appKey": "D7F66C4B228A7DF609000006A6579FC1",
13
14
            "periodHr": 4,
15
        \},
16
        "sensors": [{
17⊜
18
            "name": "Pluvio",
            "type": "RainGaugeContact",
19
            "periodMn": 30,
20
            "tickInterrupt": "INT1 INT",
21
            "rainMMPerTick": 0.2,
22
23
            "tickDebounceMs": 500
        \}],
24
25
        "time": \{26⊖
            "syncMethod": "GPS",
27
28⊝
            "GPS": {
                 "periodDay": 7,
29
                 "timeoutSec": 180
30
31
            },
            "manualUTC": {
32<sup>°</sup>"year": \theta,
33
34
                 "month" : 1,
                 "day" : 1,
35
                 "hours": \theta,
36
37
                 "minutes" : 0,38
                 "seconds": 0
39
            }
40
        }
41 }
```
Il faut ensuite personnaliser cette trame.

## **4.1 Configuration générale**

La valeur du paramètre name, ici "ZATU-pluvio-1", est le nom assigné au nœud. Choisissez ce nom selon vos besoins et vos contraintes. Sa longueur ne doit pas dépasser 31 caractères. Il est préférable de choisir un nom aussi court que possible, car il sera envoyé par ondes radios.

Le paramètre **sendConfigPeriodDay** fixe la période de transmission de la configuration du nœud par ondes radios. Le nœud ne transmet pas la totalité de sa configuration, mais les informations les plus importantes du point de vue de l'exploitation des données : le nom du nœud, la liste de tous les capteurs configurés, avec pour chacun son nom, son type, etc. La période est ici exprimée en jours et la valeur est un nombre réel positif. Une période comprise entre une fois par jour et une fois par mois semble être indiquée. Il est possible d'omettre ce paramètre, ou de lui donner une valeur de 0, auquel cas la configuration ne sera envoyée qu'en cas de modification du fichier de configuration. Il est toutefois conseillé de spécifier une période non nulle, ou cas où l'envoi de la configuration échouerait après la détection du changement de configuration.

Il est conseillé de laisser la section **debug** telle qu'elle est donnée dans l'exemple de configuration.

#### **4.2 Configuration réseau**

La section **network** contient les informations du réseau LoRaWAN.

Le paramètre **type** indique le type de réseau de communication utilisé par le nœud. Sa valeur est obligatoirement "LoRaWAN".

La valeur du paramètre **devEUI** doit être changée pour chaque nœud. Elle est l'identifiant unique du nœud dans le réseau LoRaWAN. Cet identifiant vous est donné par le gestionnaire du réseau et il devrait figurer sur une étiquette collée sur le nœud.

Les paramètres **appEUI** et **appKey** permettent de se connecter au réseau LoRaWAN et vous sont communiqués par le gestionnaire du réseau. Ils devraient être communs à tous les nœuds en votre possession, ou à tout le moins à tous les nœuds d'un même site expérimental. Contactez le gestionnaire de réseau LoRaWAN en cas de doute.

Le paramètre **periodHr** règle la fréquence de transmission des données collectées par le nœud. Son unité est ici en heures, et sa valeur est un nombre réel positif. Changez cette valeur selon les conditions de votre site expérimental, selon vos besoins et vos contraintes. Il est fortement déconseillé d'utiliser une valeur inférieure à 10 minutes, pour des raisons réglementaires et pour éviter de réduire trop fortement l'autonomie énergétique du nœud. Il est conseillé de faire au moins une transmission par jour. Pour que le nœud soit en mesure d'envoyer toutes les données collectées, il faut éviter que la période d'envoi des données soit supérieure à environ 8 fois la période du capteur mesuré le plus souvent. Ce ratio dépend de la qualité de la transmission radio. Si elle est bonne, alors il peut être augmenté. Si au contraire elle est mauvaise, alors il est conseillé de réduire ce ratio. A titre indicatif, dans de bonnes conditions, le nœud est en mesure d'envoyer 250 octets par transmission, contre 40 octets dans de mauvaises conditions. Les données collectées d'un capteur produisent en général entre 10 et 15 octets de données à envoyer. Il vous faut donc trouver une période qui permette au moins d'envoyer toutes les données collectées. Par ailleurs, le nœud est capable de rattraper son retard si des envois précédents ont échoué. Mais encore faut-il qu'il puisse envoyer plus de données que toutes celles collectées depuis le dernier envoi ou la dernière tentative d'envoi. Aussi, il est conseillé de fixer un ratio de 1 à 4 entre la période d'envoi des données collectées et la période du capteur mesuré le plus souvent.

## **4.3 Configuration des capteurs**

Vient ensuite la configuration des capteurs au moyen du tableau **sensors**. Chaque élément de cette liste est un objet JSON qui décrit un capteur. Dans l'exemple de configuration, seul le pluviomètre est défini.

#### **4.3.1 Capteur LUFFT WTB100**

Dans le fichier d'exemple donné plus haut, la configuration du capteur est faite entre les lignes 17 et 24.

Configurez d'abord le nom du capteur au moyen du paramètre **name**. Dans le fichier d'exemple sa valeur est "Pulvio". Mais libre à vous de choisir la valeur qui vous convient le mieux. Cette valeur doit cependant faire moins de 31 caractères de long. Il est ici aussi conseillé de choisir un nom court, car il est envoyé par ondes radios.

Le **type** de ce capteur est ici obligatoirement "RainGaugeContact".

La période de mesure du capteur est fixée, en minutes, par le paramètre **periodMn**. Il est possible d'utiliser à la place **periodHr**, **periodDay** ou **periodSec** pour fixer cette période en heures, jours ou secondes respectivement.

Le paramètre **tickInterrupt** indique la ligne d'interruption utilisée par le pluviomètre. Les valeurs possibles sont: "INT\_1", "INT\_2", "SPI\_INT", "I2C\_INT", "USART\_INT" et "SDI\_INT". Ces valeurs correspondent aux noms sérigraphiés autour du connecteur d'extension interne du nœud. Elles ne sont pas sensibles à la case. Dans notre cas d'exemple, la valeur est "INT\_1" pour indiquer que le capteur utilise la ligne d'interruption « INT\_1 ».

Le paramètre **rainMMPerTick** indique la quantité d'eau, en millimètres, correspondante à un basculement de l'auget. Sa valeur est un nombre réel strictement positif. Pour le capteur WTB100, la valeur est de 0.2 si l'entonnoir de collecte n'est pas chapeauté du réducteur d'ouverture, et de 0.5 sinon.

Le paramètre **tickDebounceMs** est optionnel. Il permet de spécifier un temps d'anti-rebond logiciel sur la ligne d'interruption, exprimé en millisecondes. Sa valeur est un entier positif. Son absence, ou une valeur 0, désactive l'anti-rebond logiciel. Cette configuration devrait convenir pour votre capteur puisque son condensateur intégré et la résistance de tirage vers le haut que vous avez ajouté forment un circuit d'anti-rebond analogique. Toutefois, si vous ne voulez courir aucun risque de décompte multiple, alors vous pouvez spécifier une valeur de 500 millisecondes par exemple.

## **4.4 Configuration de l'heure**

Elle se fait entre les lignes 26 et 40 du fichier d'exemple donné. Le cas typique est d'utiliser le GPS pour la mise à l'heure du nœud, aussi la section **manualUTC** n'est en fait pas utile. Elle est présente dans l'exemple de configuration au cas où il serait nécessaire de faire une mise à l'heure manuelle.

Le paramètre **syncMethod** indique la méthode utilisée par le nœud pour se mettre à l'heure. Écrivez la valeur "GPS" pour activer l'utilisation du GPS.

Dans la section **GPS** le seul paramètre vraiment obligatoire est **periodDay**. Il fixe la période de vérification et de remise à l'heure du nœud en nombre de jours. Il est conseillé d'utiliser une valeur comprise entre 1 et 7 jours. Plus la période est courte, moins il y a de risques de voir l'heure du

nœud dériver, mais plus l'autonomie énergétique du nœud est réduite. A titre indicatif, la dérive de l'heure du nœud est de moins de 5 secondes par semaine.

Le paramètre **timeoutSec** est optionnel et fixe le temps d'attente maximal, en secondes, pour obtenir l'heure et la position du GPS. Sa valeur par défaut est de 120 secondes, soit 2 minutes. Il est conseillé d'augmenter cette valeur si les conditions de réception GPS sont difficiles. Il est en revanche déconseillé de dépasser un temps d'attente de 5 minutes, faute de réduire l'autonomie énergétique du nœud.

#### **4.5 Prise en compte de la nouvelle configuration**

Sauvegardez votre fichier de configuration. Fermez votre éditeur de texte. Éjectez le disque correspondant à votre nœud dans votre système d'exploitation. Débranchez le câble USB qui relie le nœud à l'ordinateur. Le nœud redémarre alors (pour peu que vous ayez pensé à brancher sa batterie interne).

En cas de problème de syntaxe ou de problème majeur avec le fichier de configuration, les deux LEDs vertes en façade clignotent simultanément et rapidement. Dans ce cas, reconnectez le nœud en USB à votre ordinateur, rouvrez le fichier de configuration et cherchez l'erreur.

## **5 Assemblage final**

En attente d'aller sur le terrain, pensez à débrancher la batterie interne du nœud ; déconnectez son connecteur blanc. Vous évitez ainsi de vider inutilement la batterie et de produire des données sans valeur.

Il est par ailleurs possible de recharger la batterie du nœud au moyen d'un câble USB connecté à un ordinateur ou à un chargeur USB.

Lors du déploiement sur le terrain, pensez bien à rebrancher la batterie interne du nœud.

#### **6 Historique des révisions**

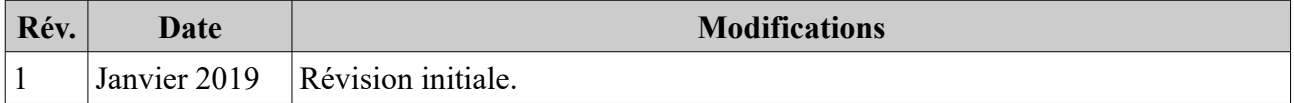